IBM SPSS Statistics Версия 24

*Конфигурирование ПО с технологией для людей с ограниченными возможностями*

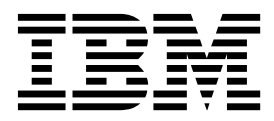

# **Содержание**

**[Программное](#page-4-0) обеспечение с [технологией](#page-4-0) для людей с ограниченными [возможностями](#page-4-0) .. . <sup>1</sup>** [Программное](#page-4-0) обеспечение для Windows . . . . . 1

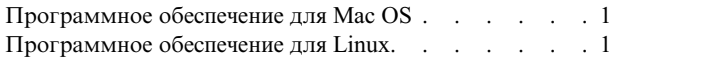

**iv** IBM SPSS Statistics Версия 24: Конфигурирование ПО с технологией для людей с ограниченными возможностями

### <span id="page-4-0"></span>Программное обеспечение с технологией для людей с ограниченными возможностями

Программа IBM® SPSS Statistics предоставляет специальные возможности всем пользователям и содержит поддержку для пользователей с ограниченными возможностями. В данном документе описано, как включить программное обеспечение с технологией для людей с ограниченными возможностями в IBM SPSS Statistics.

#### Программное обеспечение для Windows

IBM SPSS Statistics протестирована с системой JAWS, которая автоматически включается как часть установки IBM SPSS Statistics. Доступен словарь для использования с JAWS. Хотя и нет необходимости использовать файл словаря, он все же содержит правильное произношение терминов статистики, которые неправильно произносит JAWS. Кроме этого, из многих терминов удаляются дефисы. Например, если вы используете словарь, термин "хи-квадрат" читается как "хи квадрат", а не "хи тире квадрат". Выполните следующие действия, чтобы скопировать файл словаря JAWS:

- 1. Перейдите в папку Accessibility в папке установки IBM SPSS Statistics. Например, если IBM SPSS Statistics установлена в папке C:\Program Files\IBM\SPSS\Statistics\24, перейдите в C:\Program Files\IBM\SPSS\ Statistics\24\Accessbility.
- 2. Скопируйте файл *.jdf.*
- 3. Вставьте файл в папку, содержащую файлы сценариев JAWS.
- 4. Запустите JAWS.
- 5. Запустите IBM SPSS Statistics.
- 6. Откройте файл данных
- 7. Выберите в меню Анализ > Сравнить средние > Одновыборочный t-критерий.

Если используется файл словаря, JAWS читает "Одновыборочный т критерий" вместо "Одновыборочный т тире критерий".

### Программное обеспечение для Mac OS

В Мас OS входит VoiceOver, интерфейс доступа, в котором есть специальные возможности чтения экрана. В VoiceOver встроена поддержка Java, так что какое-либо конфигурирование не нужно. Для получения подробных сведений см. Mac Help.

## Программное обеспечение для Linux

Linux предоставляет несколько вариантов чтения с экрана. Перед использованием программного обеспечения чтения с экрана нужно установить и включить Java Access Bridge. Для получения подробных сведений см. документацию дистрибутива.

IBM SPSS Statistics Версия 24: Конфигурирование ПО с технологией для людей с ограниченными возможностями

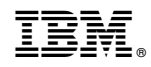

Напечатано в Дании